## Configure DUO 2FA in Ezeelogin SSH Jumphost

164 admin October 5, 2024 [Security Features,](https://www.ezeelogin.com/kb/category/features-functionalities/security-features/8/) Two Factor Authentication (2FA) 10184

## **How to enable/disable DUO 2fa in Ezeelogin?**

**Overview:** This article provides a comprehensive guide on configuring and managing Duo two-factor authentication (2FA) for Ezeelogin gateway users. It also covers methods to disable duo 2FA through both the GUI and backend commands.

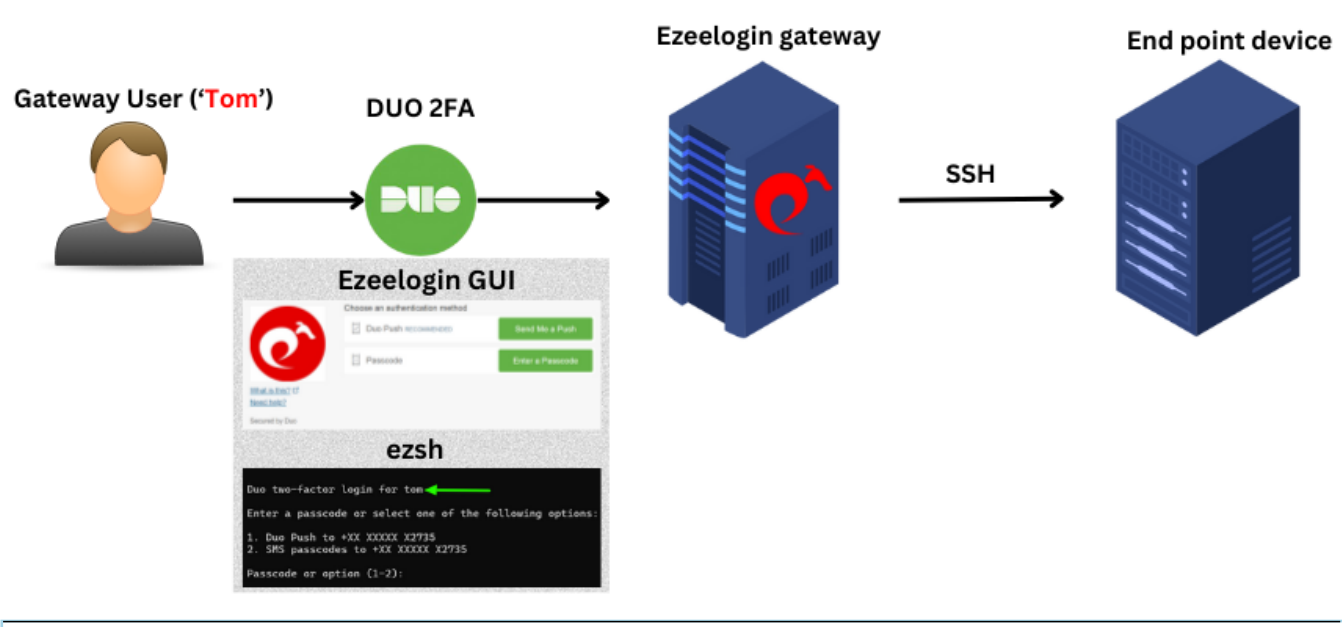

**Note:** 

Do check out the <u>duo ssh jump host configuration video</u> as well.

## **1. How to enable DUO 2FA (Two-factor Authentication) in Ezeelogin?**

**Step 1(A):** Create your account on *[duo.com](https://duo.com/)***</u>** and log in. Navigate to Applications -> Protect **an Application** 

**Step 1(B):** Search for **Web SDK** and click on **Protect this Application**

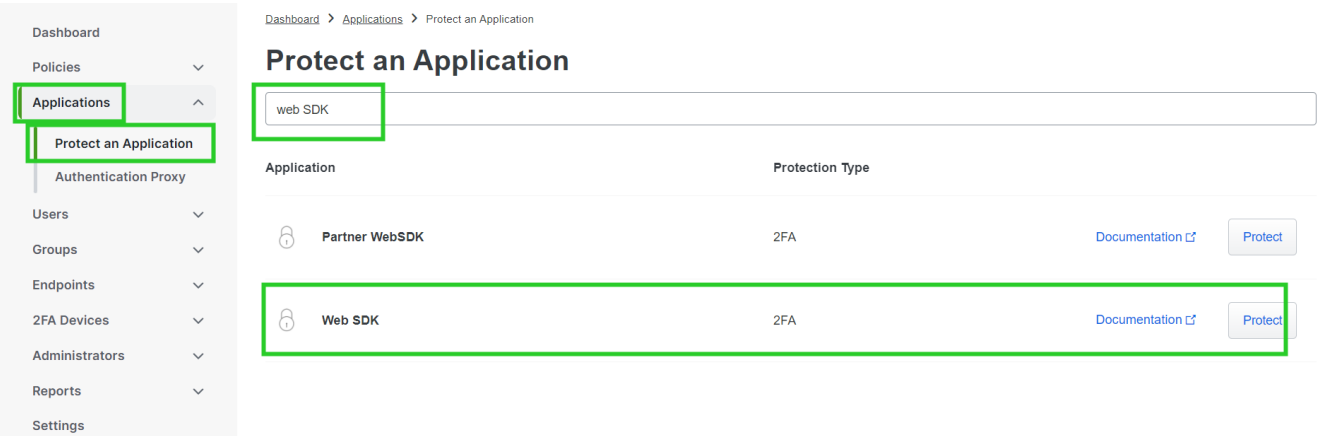

**Step 1(C):** Copy the **Integration Key**, **Secret Key**, and **API Hostname** and paste them on Ezeelogin GUI. Also, enter a custom name for this Application Under Settings.

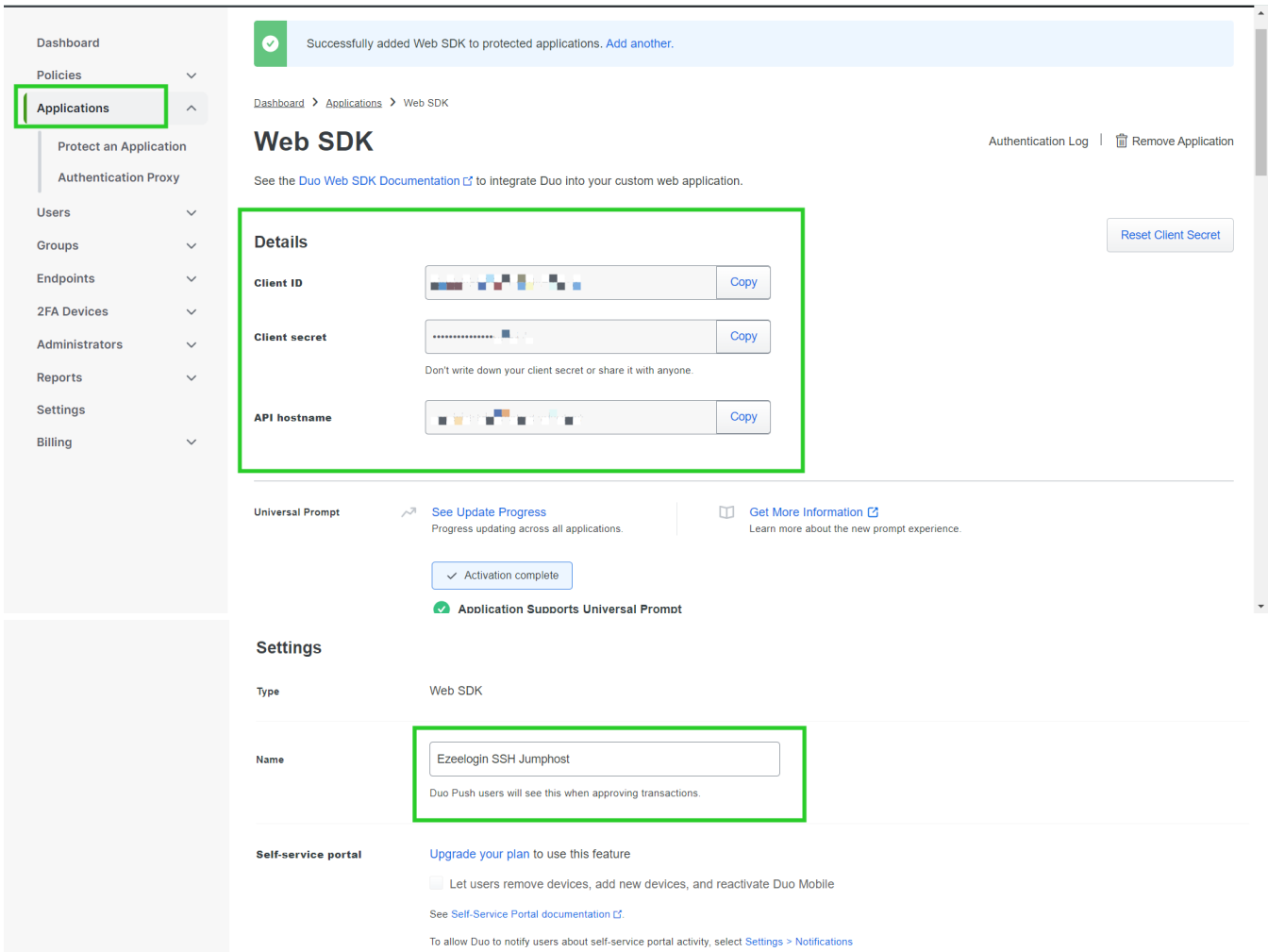

**Step 1(D):** Enable duo 2FA in the Ezeelogin GUI with an **admin privileged user**. Log in to the Ezeelogin GUI, navigate to **Settings** -> **General** -> **Two Factor Authentication** -> **Enable Duo**, and paste the **DUO Integration Key**, **Secret Key,** and the **API hostname** in the highlighted fields below, then click on the **save** button.

Note:

In order to avoid the " **invalid\_grant** " or " **An Error Was Encountered** "error, make sure to access the Ezeelogin GUI with SSL(HTTPS) and a domain name.

Refer to the article "error": ["invalid\\_grant", "error\\_description"](https://www.ezeelogin.com/kb/article/error-invalid_grant-error_description-443.html)

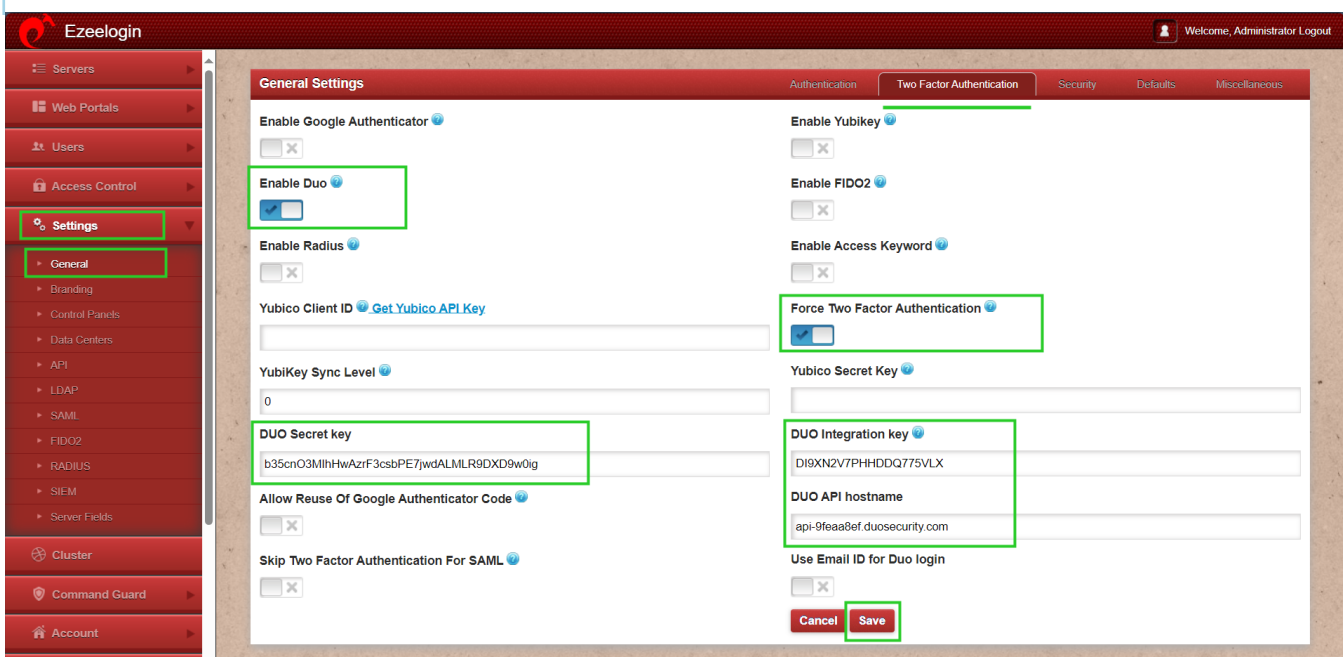

**Step 1(E):** To set up Duo 2FA for user authentication, log in to the Ezeelogin GUI as the user for whom duo is to be **enabled**. Then, navigate to **Account** -> **Duo Authenticator** -> **Enable** Duo Authenticator.

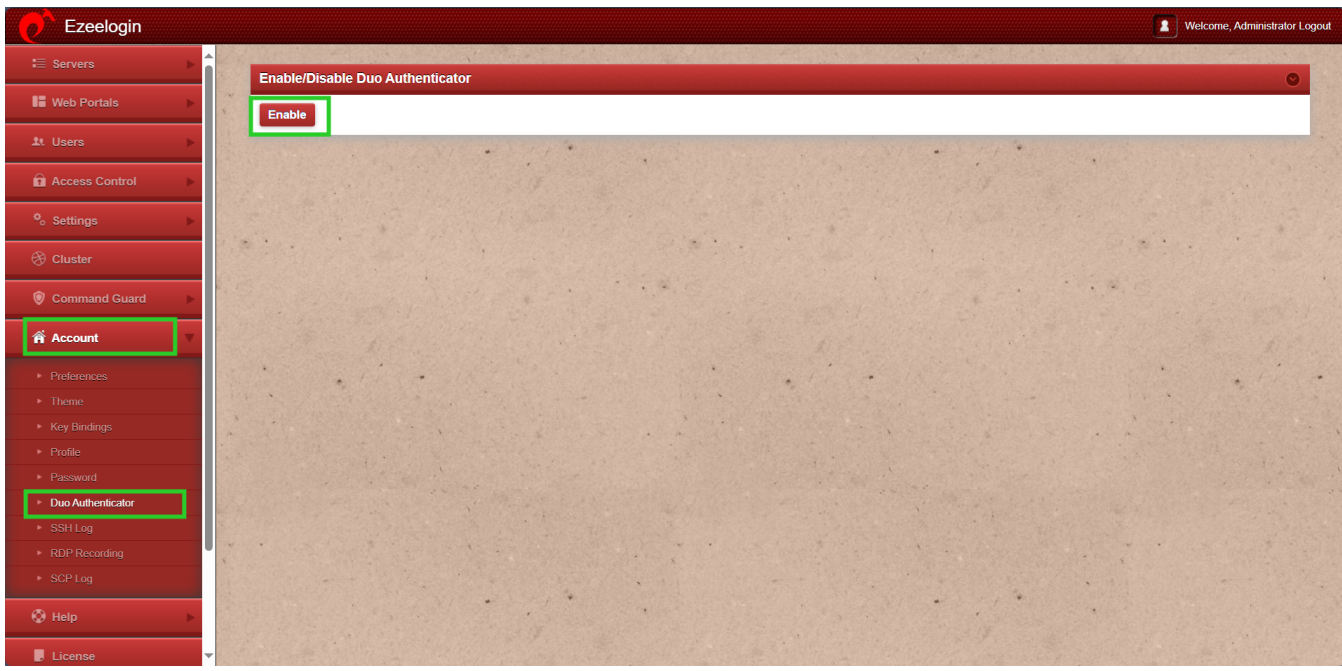

**Step 1(F):** Log out and re-login into the web panel and duo two-factor authentication will be asked.

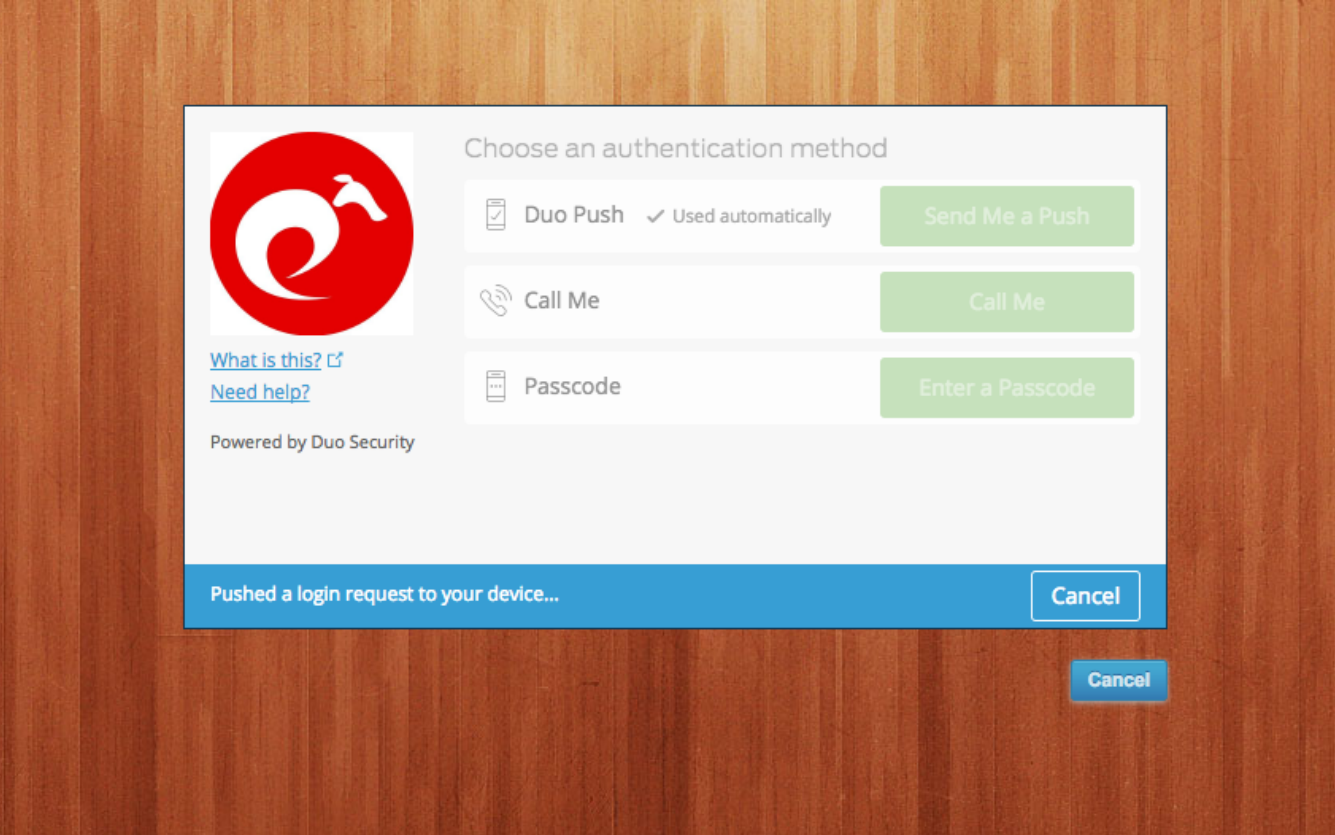

**Step 1(G):** The backend 2fa method will also be using Duo 2FA.

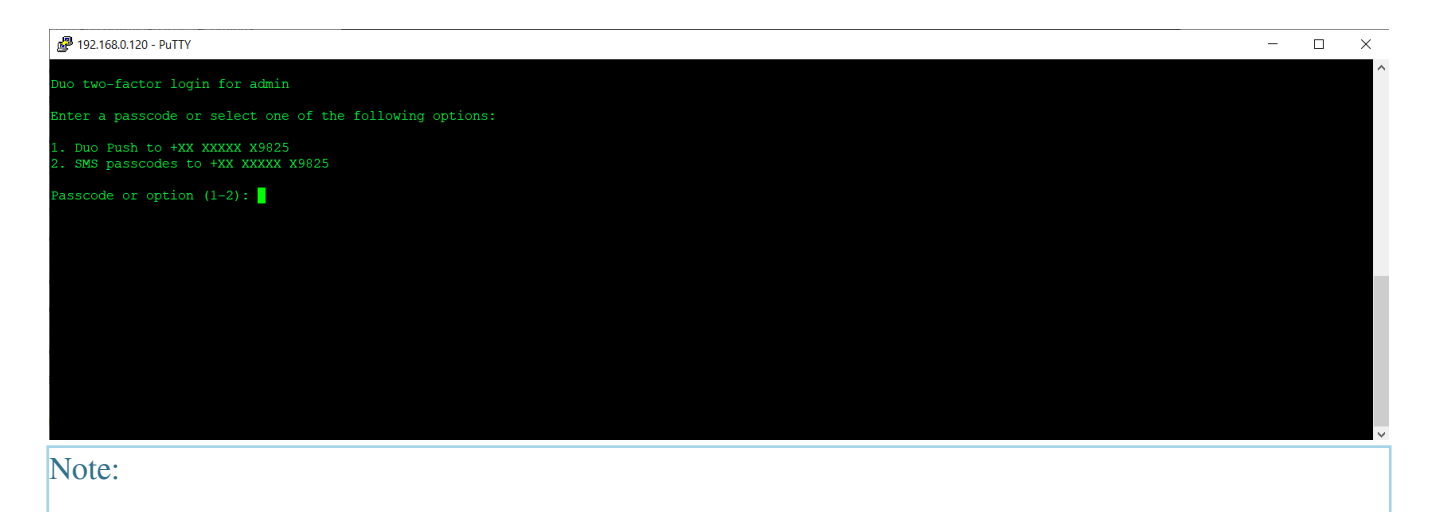

If an Ezeelogin user wants to enable DUO 2FA, but Admin has disabled force two-factor authentication, then that particular user must log into the GUI and enable DUO 2FA under **Account -> DUO Authenticator** then logout and re-login again into the web panel and you would be asked for DUO twofactor authentication.

## **2. How to disable DUO 2FA (Two-factor Authentication) from the GUI?**

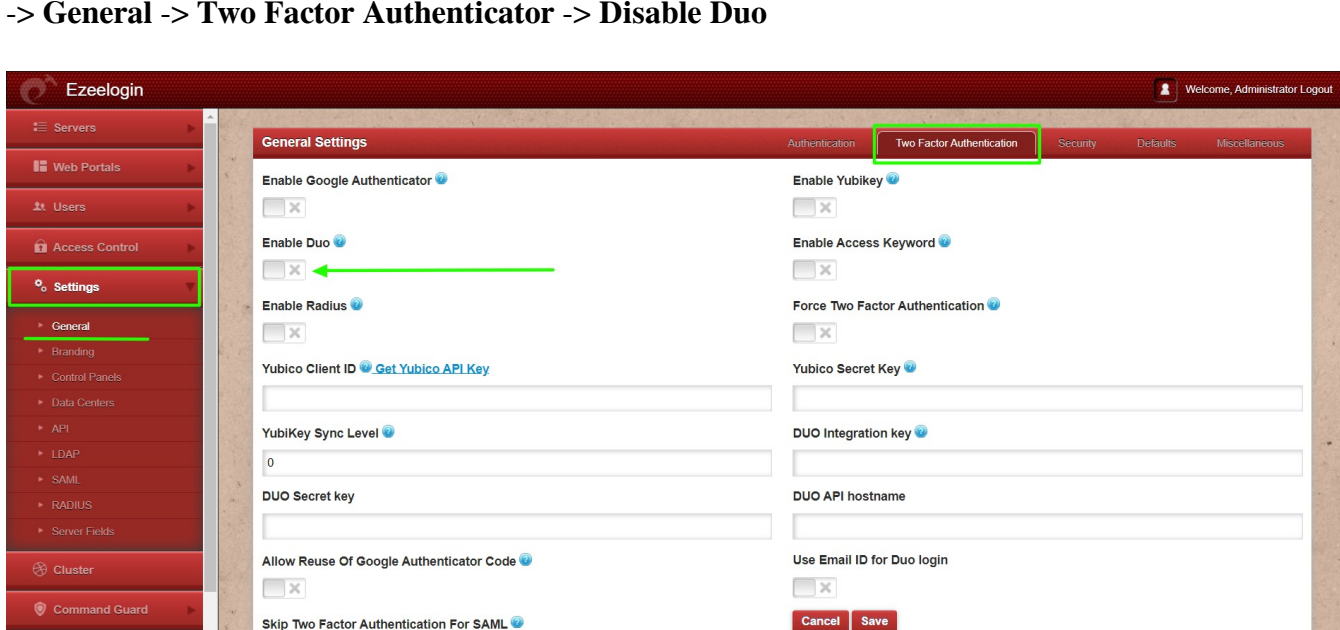

**Step 2(A):** To disable Duo 2FA **globally**(Duo 2FA will be disabled for all users), navigate to **Settings** -> **General** -> **Two Factor Authenticator** -> **Disable Duo**

**Step 2(B):** To disable Duo 2FA for a **single user,** log in to the Ezeelogin GUI as the user for whom duo is to be **disabled**, navigate to **Account** -> **Duo Authenticator** -> **Disable**

 $\Box$ x

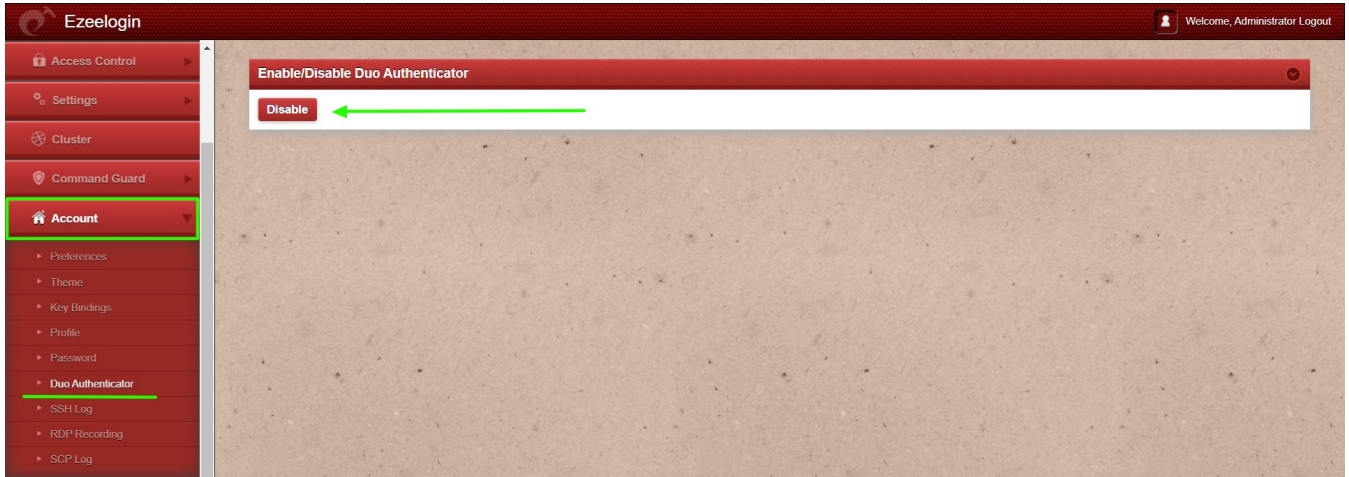

**Emergency CLI Method**

Run the below commands to disable and clear DUO 2FA. Replace the username to disable DUO for that user.

```
root@gateway:~# php /usr/local/ezlogin/ez_queryrunner.php "update prefix_settings set value='N'
where(name='enable_duo')"
```
root@gateway:~# php /usr/local/ezlogin/ez\_queryrunner.php "update prefix\_users set set\_duo=0 where username='**ezadmin**'"

This error happens when we enforce Two-Factor authentication without enabling any of the Two-Factor authentications. Run the following command to disable **Force Two Factor Authentication.**

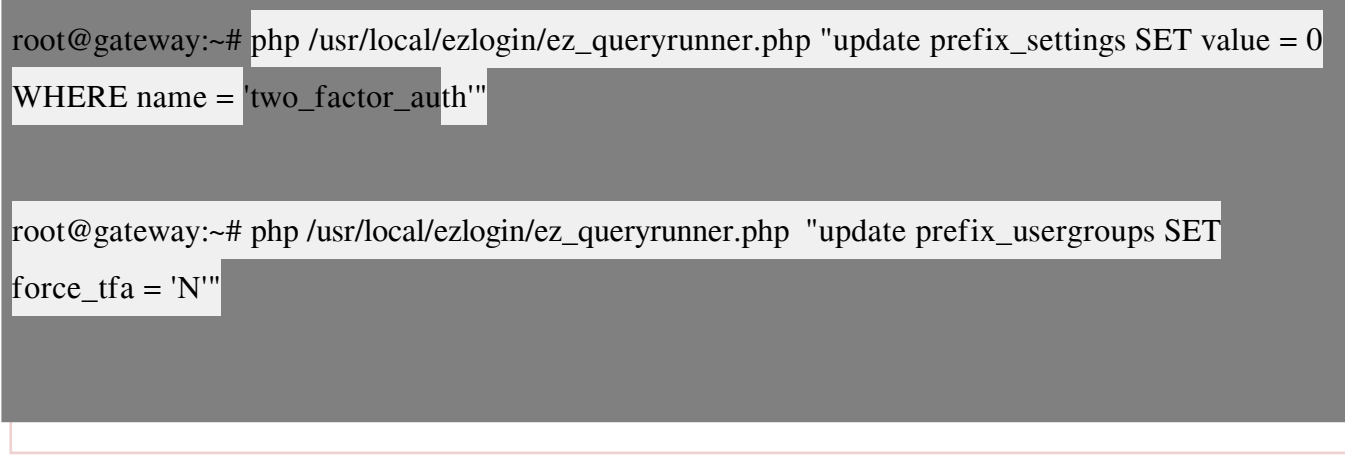

**Related Articles:**

[Enable/Disable two-factor authentication in Ezeelogin](https://www.ezeelogin.com/kb/article/enable-disable-2fa-two-factor-authentication-on-ezeelogin-489.html)

[Error: No Two-factor Authentication enabled in GUI](https://www.ezeelogin.com/kb/article/no-two-factor-authentication-configured-contact-administrator-378.html)

[Disable two-factor authentication from the backend](https://www.ezeelogin.com/kb/article/disable-two-factor-authentication-from-backend-68.html)

[How to reset the 2fa of an ezeelogin user?](https://www.ezeelogin.com/kb/article/how-to-reset-2fa-of-an-ezeelogin-user-609.html)

Online URL:

<https://www.ezeelogin.com/kb/article/configure-duo-2fa-in-ezeelogin-ssh-jumphost-164.html>